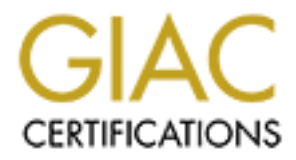

# Global Information Assurance Certification Paper

# Copyright SANS Institute [Author Retains Full Rights](http://www.giac.org)

This paper is taken from the GIAC directory of certified professionals. Reposting is not permited without express written permission.

# [Interested in learning more?](http://www.giac.org/registration/gsec)

Check out the list of upcoming events offering "Security Essentials: Network, Endpoint, and Cloud (Security 401)" at http://www.giac.org/registration/gsec

#### **Creating a Secure Email Gateway with Qmail/Qmail-Scanner** Mike Sullivan GSEC Version 1.2f 02/27/2002

#### **I. Introduction**

One of the biggest security concerns facing companies today is the outbreak of malicious email viruses and/or worms. According to a recent report from Computer Economics, the top outbreaks over the last 3 years have had an impact of approximately 42.4 billion dollars. Furthermore, a recent survey by ICSA Labs demonstrates that email is now the biggest vector for the spread of malicious code.

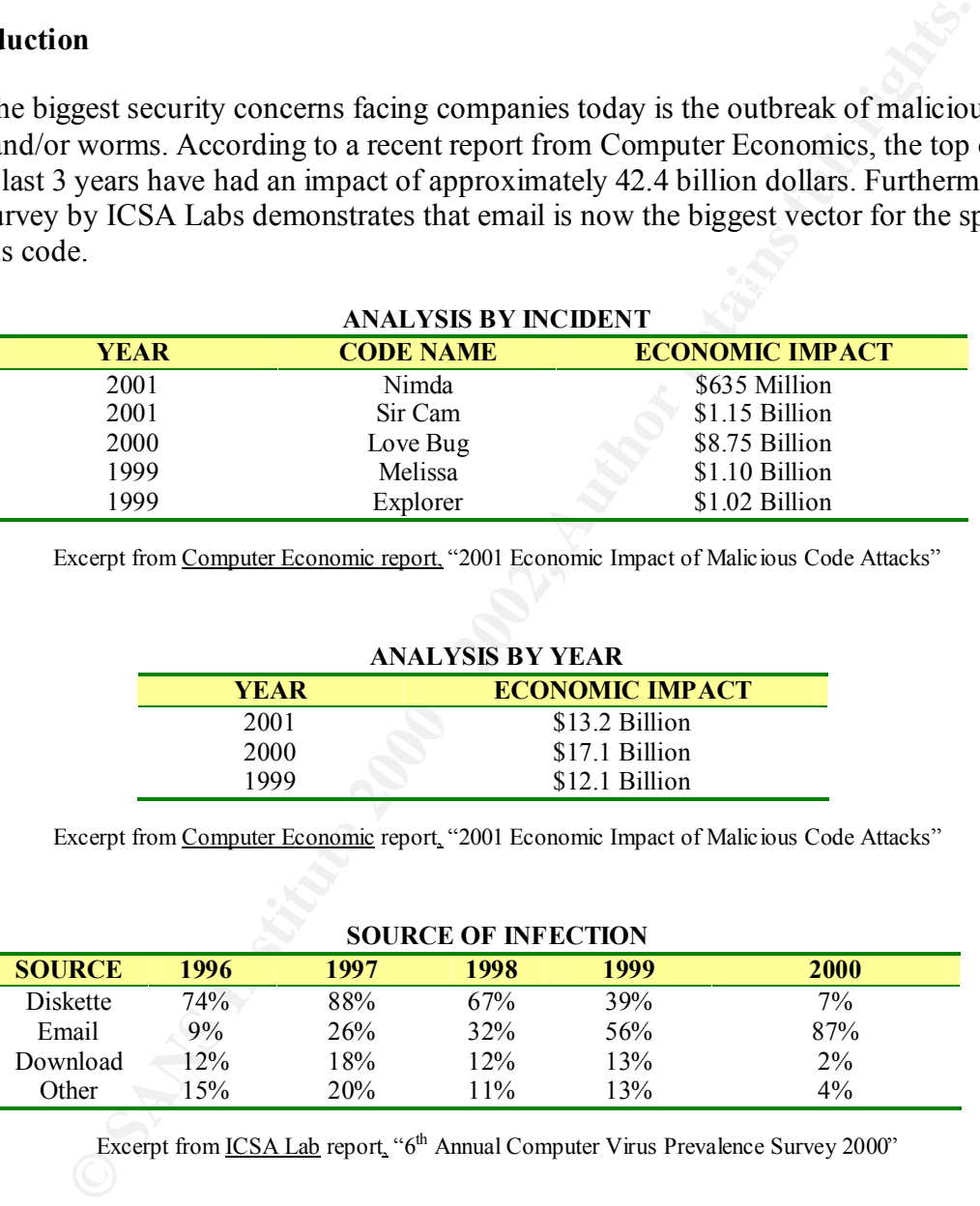

Excerpt from Computer Economic report, "2001 Economic Impact of Malicious Code Attacks"

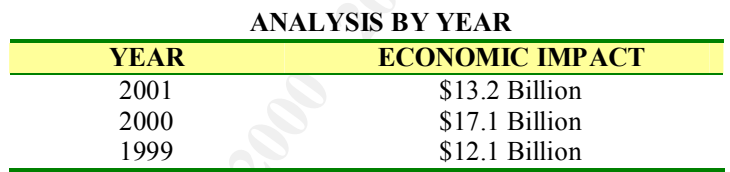

Excerpt from Computer Economic report, "2001 Economic Impact of Malicious Code Attacks"

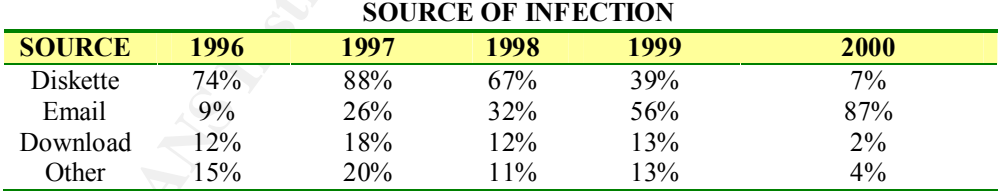

Excerpt from <u>ICSA Lab</u> report, "6<sup>th</sup> Annual Computer Virus Prevalence Survey 2000"

credibility and confidence between the company and the customer. This paper will present one A sound email attachment filtering policy, coupled with a good commercial antivirus scanner, would have easily stopped the spread of these viruses. When they are not stopped, the impact can be severe. Of course, there is more to it than just the economic damage; there is also the loss of scalable, flexible solution to one small businesses attempt to take control over its email infrastructure.

### **II. Case Scenario**

management and updates, as well as application of a uniform attachment blocking solution This scenario involves a small company (approximately 450 employees) that has 11 offices located around the country. Each office has its own mail server; however, they are not standardized on one mail server package. One location is running Exchange, some are running Sendmail on Sun/Cobalt Qubes, and some are running Qmail on plain Linux servers. This makes the task of standardizing an antivirus/attachment-blocking solution a real nightmare. The commercial antivirus solution for this company is McAfee/NAI's Total Virus Defense (TVD) product. This has a solution (GroupShield) for the Exchange server and a command-line scanner for Linux (uvscan). It does not include any products that work directly with Qmail or Sendmail. Furthermore, Sun/Cobalt does not provide any antivirus support for their sendmail installations on the Qube. What was needed was a solution that would allow centralized antivirus across all mail servers in the company. This would allow for a central chokepoint in the event of a new outbreak as well as less overall administration in applying policy.

## **III. Solution**

In one hall sever package. One location is tutimigh extenting, some are the control of the starting an antivirustical chubcking solution of this company is blev. Coshid and injury servers. The and injury starting solution The solution developed in this case involved implementing gateway servers for all email entering and exiting the company's mail system. This would provide a single chokepoint for all email, a single point for antivirus management, and a single point for applying attachment-blocking policy. The final plan was a Linux based solution consisting of Red Hat Linux, the Qmail MTA package, the Qmail-scanner Perl script, and the command-line scanner from McAfee/NAI (uvscan). Because of the company's size, the solution needed to be inexpensive and easy to maintain. This made Red Hat an easy choice for the base operating system. Qmail was chosen as the mail server package because it is a highly secure mail server, and it is also quickly becoming one of the most widely used MTAs on the internet. Finally, Qmail-scanner was selected as the content scanner as it is a highly configurable Perl script that integrates nicely with Qmail and Uvscan. It also allows for scanning of local email and, more importantly, email crossing the server (relayed email).

#### **IV. Implementation**

download the software from the official website whenever possible. This ensures that you have For the sake of redundancy, you may want to configure more than one gateway server to meet your needs. This document will cover setting up just one server, but you can add as many as you need for your particular scenario. The domain name used throughout this document will be sullys.net, and the specific host will be called sans.sullys.net. This domain name was chosen so that it would not reveal any sensitive company information. There is also a download site on www.sullys.net with links to all of the software required to complete this installation, with the exception of Red Hat. The links are provided in Appendix D, however it is best practice to the latest version available.

### **A. Requirements**

The following software packages and patches are required to complete this installation:

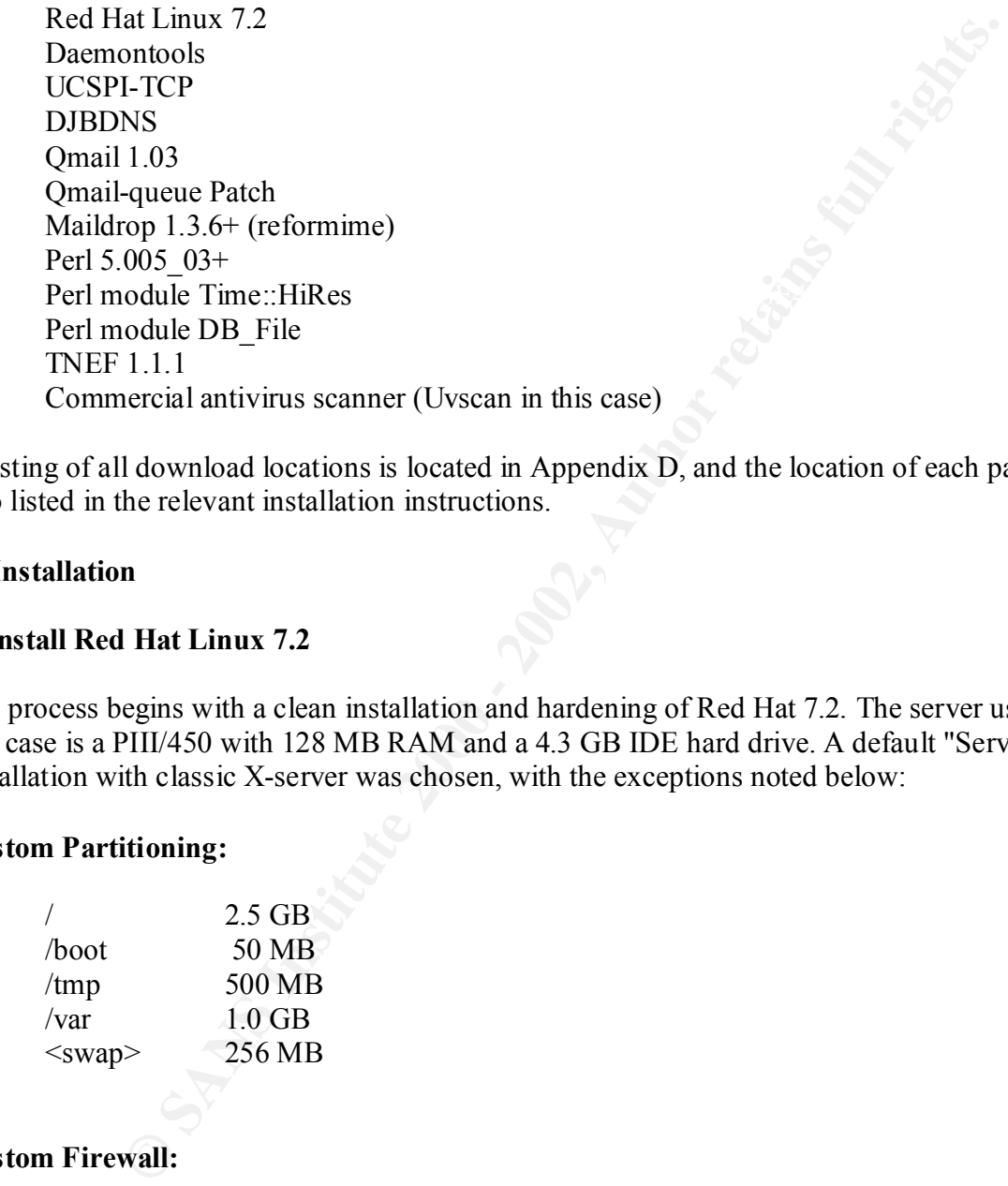

A listing of all download locations is located in Appendix D, and the location of each package is also listed in the relevant installation instructions.

#### **B. Installation**

## **1. Install Red Hat Linux 7.2**

The process begins with a clean installation and hardening of Red Hat 7.2. The server used in this case is a PIII/450 with 128 MB RAM and a 4.3 GB IDE hard drive. A default "Server" installation with classic X-server was chosen, with the exceptions noted below:

#### **Custom Partitioning:**

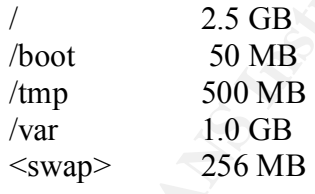

#### **Custom Firewall:**

Allow SMTP, SSH

only two services that are required for this server to perform its function, so we want to block all For the customize firewall option, I chose to allow only SMTP and SSH traffic. These are the other incoming traffic.

## **Post-install Configuration:**

Once the installation is completed, you need to stop and disable all unneeded services. One of the first things to check is what services are running, and what ports are in use by those services. A handy utility for this is the lsof (list open files) command, with the -Pni options. You can also get a listing of which services are currently enabled by using the chkconfig utility with the --list option, and piping the output through the grep utility (searching for "on").

lsof -Pni chkconfig --list | grep on

You can then stop unneeded services with the following command:

/etc/rc.d/init.d/<service name> stop

These are the services that were stopped on this server:

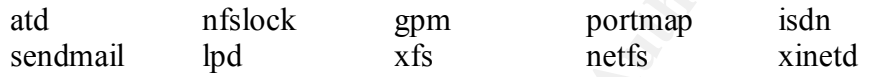

You can then disable unneeded services with the following command:

chkconfig --level 0123456 <service name> off

These are the services that were disabled on this server:

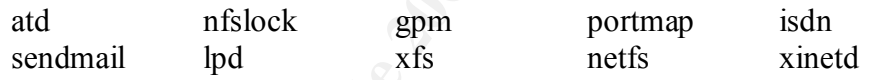

As an alternative, you can run the setup utility (/usr/sbin/setup) to accomplish the same thing. It is a graphical tool for enabling/disabling services (and configuring other system parameters).

# **2. Configure Ipchains**

**Formal institute 2000 - 1900 - 1900 - 1900 - 1900 - 1900 - 1900 - 1900 - 1900 - 1900 - 1900 - 1900 - 1900 - 1900 - 1900 - 1900 - 1900 - 1900 - 1900 - 1900 - 1900 - 1900 - 1900 - 1900 - 1900 - 1900 - 1900 - 1900 - 1900 - 1** Ipchains is one of the firewall utilities for Linux. It is a derivative of the ipfw utility from BSD, and has gone through many rewrites to get to its current state. Its function is to apply rules to packets as they cross the various input, output, forward, and/or custom chains for an interface. These rules allow packets to be accepted or rejected based on many different criteria such as source address, source port, destination address, destination port, protocol, interface, etc. A good ipchains tutorial is the official ipchains howto, which can be found at:

# http://netfilter.samba.org/ipchains/HOWTO.html

With the custom firewall settings that were selected during the Red Hat installation, the following configuration file should have been generated and saved as /etc/sysconfig/ipchains:

```
EXCEPT<br>
CACEPT<br>
CACEPT<br>
CACEPT<br>
CACEPT<br>
CACEPT<br>
CACEDET<br>
CANS INSTIGE 1000 - 200 - 200 - 200 - 200 - 200 - 200 - 200<br>
CANS INSTIGE 100<br>
CANS INSTIGE 1000 - 2000 - 2000 - 2000 - 2000 - 2000 - 2000 - 2000
-A input -p udp -s 0/0 -d 0/0 0:1023 -j REJECT
   # Firewall configuration written by lokkit
    # Manual customization of this file is not recommended.
   # Note: ifup-post will punch the current nameservers through the
   # firewall; such entries will *not* be listed here.
    :input ACCEPT
    :forward ACCEPT
    :output ACCEPT
    -A input -s 0/0 -d 0/0 25 -p tcp -y -j ACCEPT
   -A input -s 0/0 -d 0/0 22 -p tcp -y -j ACCEPT
    -A input -s 0/0 -d 0/0 -i lo -j ACCEPT
   -A input -p tcp -s 0/0 -d 0/0 0:1023 -y -j REJECT
   -A input -p tcp -s 0/0 -d 0/0 2049 -y -j REJECT
   -A input -p udp -s 0/0 -d 0/0 2049 -j REJECT
    -A input -p tcp -s 0/0 -d 0/0 6000:6009 -y -j REJECT
   -A input -p tcp -s 0/0 -d 0/0 7100 -y -j REJECT
```
For the purpose of this mail gateway, the only services that are required are SSH (secure shell) for administration, and SMTP (simple mail transport protocol) for actually sending and receiving email. The script that activates the interface on startup will automatically "punch a hole" in the firewall to all DNS (domain name service) traffic to the server(s) listed in /etc/resolv.conf.

#### **3. Install daemontools**

Daemontools is one of many software packages written by D.J. Bernstein. It is a collection of tools used for managing services on a server. The main programs from this package that will be used are svcscanboot, scvscan, supervise, svc, svok, svstat, and multilog. The official descriptions of each program (as quoted from the daemontools site):

- **svscanboot** starts svscan in the /service directory.
- **svscan** starts one supervise process for each subdirectory of the current directory.
- **svc** controls services monitored by supervise.
- **svok** checks whether supervise is running.
- **svstat** prints the status of services monitored by supervise.
- **multilog** reads a sequence of lines from stdin and appends lines to any number of logs.

The installation of the daemontools package is very straight forward. Download the source, unpack it, and run the install script.

cd /package **ba27 Fa27 9989** Fa27 2F94 9989 B5 065 E47 2F94 9989 B5 065 E476 9989 B5 06 mkdir -p /package chmod 1755 /package wget http://cr.yp.to/daemontools/daemontools-0.76.tar.gz gunzip daemontools-0.76.tar tar -xpf daemontools-0.76.tar

rm -f daemontools-0.76.tar cd admin/daemontools-0.76 package/install

The installation script will add the svscanboot command to the /etc/inittab file. This allows it to be automatically started in each runlevel and re-spawned if it crashes.

# **4. Install ucspi-tcp**

**Shows the set of the set of the set of the set of the set of the set of the set of the set of the package is another software package developed by D.J. Bernstein. It is a samd it will be used because it is a faster, more** programs upon receiving a connection, and can also use access control features to restrict The ucspi-tcp package is another software package developed by D.J. Bernstein. It is a collection of TCP utilities and it will be used because it is a faster, more secure replacement for the inetd and/or xinetd daemons. It is used to listen for TCP connections on specified ports, runs chosen connections. The main programs that will be used from this package are tcpserver, tcprules, and (optionally) rblsmtpd. The official descriptions of each program (as quoted from the ucspi-tcp site):

- **tcpserver** waits for incoming connections and runs a program of your choice.
- **tcprules** compiles rules for tcpserver.
- **rblsmtpd** blocks mail from RBL-listed sites.

The installation of the ucspi-tcp package is very basic. Just download the source, unpack it, and perform a make and make setup check.

cd /usr/local/src wget http://cr.yp.to/ucspi-tcp/ucspi-tcp-0.88.tar.gz gunzip ucspi-tcp-0.88.tar tar -xf ucspi-tcp-0.88.tar cd ucspi-tcp-0.88 make && make setup check

# **5. Install dnsache (djbdns)**

The djbdns package is another software package developed by D.J/ Bernstein. It contains several programs designed for DNS name resolution, and has proven to be faster, more secure, and more stable than BIND. Instead of using one big program to handle all possible DNS needs, it uses several smaller programs that can be used only as needed. The installation of the djbdns package is simple, but getting the individual programs to work requires a bit more configuration. To install the package, download the source, unpack it, and perform a make and make setup check.

gunzip djbdns-1.05.tar cd /usr/local/src wget http://cr.yp.to/djbdns/djbdns-1.05.tar.gz tar -xf djbdns-1.05.tar cd djbdns-1.05 make && make setup check

After installation is completed, the individual programs that are to be used must be configured and started. This installation will only be using the dnscache program as the local DNS cache for name resolution. Since dnscache runs chrooted, the group and user names must be created.

groupadd -r -g 405 djbdns useradd -d /etc/dnscache -g 405 -u 410 -M -r -s /bin/true dnscache useradd -d /etc/dnscache -g 405 -u 411 -M -r -s /bin/true dnslog

add -r -g 405 djbdns<br>add -d /etc/dnscache -g 405 -u 410 -M -r -s /bin/true dnscache<br>dd -d /etc/dnscache -g 405 -u 410 -M -r -s /bin/true dnslog<br>sysary group and users are added, dnscache needs to be configured. In this<br>iss directory and configure dnscache to run as user dnscache, group dnslog, and listen on 127.0.0.1. After the necessary group and users are added, dnscache needs to be configured. In this instance, dnscache is being utilized as a caching name server to the localhost only, so it will be configured to listen on the localhost IP address. Run the dnscache-conf program, which will setup the home Creating the symbolic link to the /etc/dnscache directory in the /service directory will cause the supervise process to execute the /etc/dnscache/run script, which in turn starts dnscache and the dnscache logging process.

dnscache-conf dnscache dnslog /etc/dnscache 127.0.0.1 ln -s /etc/dnscache /service

The dnscache service should start within 5 seconds of the static link being created. The installation can be tested (if desired) with the dig or nslookup utilities by querying 127.0.0.1 as the server. After dnscache is configured and started, the server needs to be configured to use dnscache for name resolution. This is done by editing the /etc/resolv.conf and adding an entry for nameserver 127.0.0.1.

mv /etc/resolv.conf /etc/resolv.conf.old echo "nameserver 127.0.0.1" > /etc/resolv.conf

#### **6. Download & patch Qmail**

cd /usr/local/src wget http://cr.yp.to/software/qmail-1.03.tar.gz tar xzvf qmail-1.03.tar.gz cd qmail-1.03

At this point it is necessary to apply the qmailqueue-patch. Use your favorite editor to create the file "qmailqueue-patch" containing the code found in Appendix A (or downloaded from the qmail.org website). Then simply apply the patch with the following command:

patch <qmailqueue-patch

You will know it is successful if you see the following messages:

patching file Makefile patching file qmail.c

## **7. Install Qmail**

Qmail's installation script will create all of the necessary directories; you only need to create the starting directory.

mkdir /var/qmail

Note: If you want a more distributed installation, this can be accomplished by creating symbolic links under /var/qmail. For example:

 $\ln$  -s /usr/man /var/qmail/man mkdir /var/qmail mkdir /etc/qmail ln -s /etc/qmail /var/qmail/control ln -s /usr/sbin /var/qmail/bin

#### **Create the users and groups**

ory.<br>
Van'qmail<br>
start a more distributed installation, this can be accomplished by creating start<br>
ant Nart/qmail/man<br>
mail /van'qmail/control<br>
im /van'qmail/control<br>
in /van'qmail/control<br>
in /van'qmail/control<br>
org nofi groupadd nofiles useradd -g nofiles -d /var/qmail/alias alias useradd -g nofiles -d /var/qmail qmaild useradd -g nofiles -d /var/qmail qmaill useradd -g nofiles -d /var/qmail qmailp groupadd qmail useradd -g qmail -d /var/qmail qmailq useradd -g qmail -d /var/qmail qmailr useradd -g qmail -d /var/qmail qmails

NOTE: The above is an example for a Linux system. If you are attempting this on another OS, then refer to the file INSTALL.ids in the Qmail source distribution for OS-specific examples.

#### **Build Qmail**

make setup check ./config-fast sans.sullys.net (insert your domain name here)

#### **Create startup script /var/qmail/rc**

#!/bin/sh # Using stdout for logging # Using control/defaultdelivery from qmail-local to deliver messages by default

exec env - PATH="/var/qmail/bin:\$PATH" \ qmail-start "`cat /var/qmail/control/defaultdelivery`" Then make the script executable and create the qmail log directory:

chmod 755 /var/qmail/rc mkdir /var/log/qmail

Setup the default delivery type:

echo ./Maildir/ >/var/qmail/control/defaultdelivery

## **Create startup scripts**

Link the startup scripts to the different run levels:

ault delivery type:<br>
Waildir/ >/var/qmail/control/dcfaultdelivery<br> **p seripts**<br>
p seripts<br>
p seripts<br>
p seripts<br>
cetric dimit.d/qmail /etc/re d/retaint.d/qmail<br>
cetric dimit.d/qmail /etc/re d/retains flocking mail<br>
technic ln -s /var/qmail/bin/qmailctl /etc/rc.d/init.d/qmail ln -s /etc/rc.d/init.d/qmail /etc/rc.d/rc0.d/K30qmail ln -s /etc/rc.d/init.d/qmail /etc/rc.d/rc1.d/K30qmail ln -s /etc/rc.d/init.d/qmail /etc/rc.d/rc2.d/S80qmail ln -s /etc/rc.d/init.d/qmail /etc/rc.d/rc3.d/S80qmail ln -s /etc/rc.d/init.d/qmail /etc/rc.d/rc4.d/S80qmail ln -s /etc/rc.d/init.d/qmail /etc/rc.d/rc5.d/S80qmail ln -s /etc/rc.d/init.d/qmail /etc/rc.d/rc6.d/K30qmail

# **Make the qmailctl script executable, and link it to a directory in your path:**

chmod 755 /var/qmail/bin/qmailctl ln -s /var/qmail/bin/qmailctl /usr/bin

#### **Create the supervise scripts & directories:**

mkdir -p /var/qmail/supervise/qmail-send/log mkdir -p /var/qmail/supervise/qmail-smtpd/log

#### **Create the /var/qmail/supervise/qmail-send/run file:**

#!/bin/sh exec /var/qmail/rc

#### **Create the /var/qmail/supervise/qmail-send/log/run file:**

#!/bin/sh exec /usr/local/bin/setuidgid qmaill /usr/local/bin/multilog t /var/log/qmail

#### Create the /var/qmail/supervise/qmail-smtpd/run file:

#!/bin/sh QMAILDUID=`id -u qmaild`

**CANS INSTIGNATE AND AUTHON CONSTRANT CONSTRANT CONSTRANT AND A USE AND A CONSTRANT CONSTRANT PD"** \<br>
1 200000 \<br>
1 200000 \<br>
Decal/bin/tcpserver -v -R -1 0 -x /ctc/tep.smtp.cdb -e "SMAXSMTPD" \<br>
Decal/bin/tcpserver -v -R NOFILESGID=`id -g qmaild` MAXSMTPD=`cat /var/qmail/control/concurrencyincoming` if [ -z "\$QMAILDUID" -o -z "\$NOFILESGID" -o -z "\$MAXSMTPD" ]; then echo QMAILDUID, NOFILESGID, or MAXSMTPD is unset in echo /var/qmail/supervise/qmail-smtpd/run exit 1 fi exec /usr/local/bin/softlimit -m 2000000 \ /usr/local/bin/tcpserver -v -R -l 0 -x /etc/tcp.smtp.cdb -c "\$MAXSMTPD" \ -u "\$QMAILDUID" -g "\$NOFILESGID" 0 smtp /var/qmail/bin/qmail-smtpd 2>&1

#### **Create the concurrencyincoming control file:**

echo 20 > /var/qmail/control/concurrencyincoming chmod 644 /var/qmail/control/concurrencyincoming

#### **Create the /var/qmail/supervise/qmail-smtpd/log/run file:**

#!/bin/sh exec /usr/local/bin/setuidgid qmaill /usr/local/bin/multilog t /var/log/qmail/smtpd

#### **Make the run files executable:**

chmod 755 /var/qmail/supervise/qmail-send/run chmod 755 /var/qmail/supervise/qmail-send/log/run chmod 755 /var/qmail/supervise/qmail-smtpd/run chmod 755 /var/qmail/supervise/qmail-smtpd/log/run

#### **Then set up the log directories:**

mkdir -p /var/log/qmail/smtpd chown qmaill /var/log/qmail /var/log/qmail/smtpd

#### **Finally, link the supervise directories into /service:**

ln -s /var/qmail/supervise/qmail-send /var/qmail/supervise/qmail-smtpd /service

The qmail system will start automatically shortly after these links are created. If you don't want it running yet, do:

qmailctl stop

#### **Setup SMTP access control**

echo '127.:allow,RELAYCLIENT=""' >>/etc/tcp.smtp qmailctl cdb

You will need to add the IP addresses of all mail servers that you want to relay mail through your gateway server. Qmail checks the IP address of the mail server attempting to relay against its cdb database to determine if relaying is allowed. If your mail server's IP address is 1.2.3.4, then you would need to perform the following:

echo '1.2.3.4:allow,RELAYCLIENT=""' >>/etc/tcp.smtp qmailctl cdb

This will add your server's IP address and rebuild the cdb database.

#### **Stop and disable the current MTA**

Since we started with a clean install, sendmail should be the only MTA installed. We disabled sendmail earlier, now we want to uninstall it, and create links for the old sendmail binaries to point to the Qmail versions:

#### **Uninstall sendmail**

rpm -e --nodeps sendmail

## **Create links to Qmail binaries**

mv /usr/lib/sendmail /usr/lib/sendmail.old  $\#$  ignore errors mv /usr/sbin/sendmail /usr/sbin/sendmail.old  $\#$  ignore errors chmod 0 /usr/lib/sendmail.old /usr/sbin/sendmail.old # ignore errors ln -s /var/qmail/bin/sendmail /usr/lib ln -s /var/qmail/bin/sendmail /usr/sbin

#### **Create system aliases**:

perionin the ionowing.<br>
1.2.3.4 allow, RELAYCLIENT=""' >>/etc/tep.smtp<br>
t! cdb<br>
your server's IP address and rebuild the cdb database.<br> **bble the current MTA**<br>
ed with a clean install, sendmail should be the only MTA insta echo "sully@sullys.net" > /var/qmail/alias/.qmail-root echo "sully@sullys.net" > /var/qmail/alias/.qmail-postmaster ln -s .qmail-postmaster /var/qmail/alias/.qmail-mailer-daemon chmod 644 /var/qmail/alias/.qmail-root /var/qmail/alias/.qmail-postmaster

NOTE: Replace my email address with the account you want to use.

#### **Start Qmail**

qmailctl start

#### $\epsilon$  Qmail **Test Qmail**

qmailctl stat

#### **Check that we have only the ports we want open listening:**

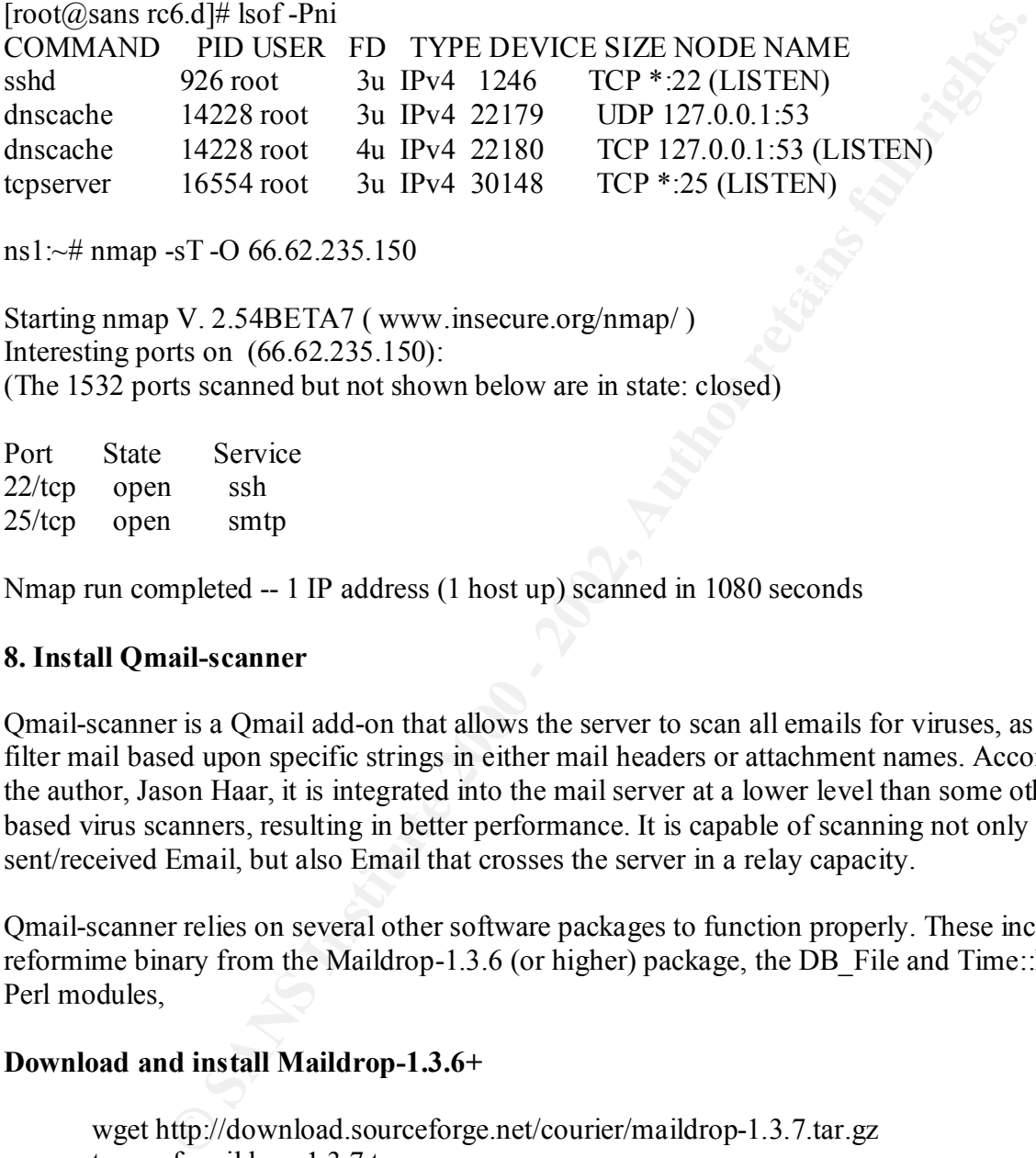

ns1:~# nmap -sT -O 66.62.235.150

Starting nmap V. 2.54BETA7 ( www.insecure.org/nmap/ ) Interesting ports on (66.62.235.150): (The 1532 ports scanned but not shown below are in state: closed)

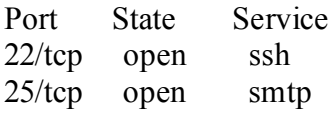

Nmap run completed -- 1 IP address (1 host up) scanned in 1080 seconds

#### **8. Install Qmail-scanner**

Qmail-scanner is a Qmail add-on that allows the server to scan all emails for viruses, as well as filter mail based upon specific strings in either mail headers or attachment names. According to the author, Jason Haar, it is integrated into the mail server at a lower level than some other Unixbased virus scanners, resulting in better performance. It is capable of scanning not only locally sent/received Email, but also Email that crosses the server in a relay capacity.

Qmail-scanner relies on several other software packages to function properly. These include the reformime binary from the Maildrop-1.3.6 (or higher) package, the DB\_File and Time::HiRes Perl modules,

#### **Download and install Maildrop-1.3.6+**

make install-strip example of  $R_1$ wget http://download.sourceforge.net/courier/maildrop-1.3.7.tar.gz tar xzvf maildrop-1.3.7.tar.gz cd maildrop-1.3.7 ./configure make make install-man

#### **Verify that DB\_File is already installed (it should be by default)**

[root@sans maildrop-1.3.7]# find / -name DB File.pm /usr/lib/perl5/5.6.0/i386-linux/DB\_File.pm

#### **Get and install Time::HiRes Perl module**

**e**<br> **Example:**<br> **CONSING PROFICITE:**<br> **CONSING PROFICITE:**<br> **CONSING PROFICITE:**<br> **CONSING PROFICITE:**<br> **CONSING PROFICITE:**<br> **CONSING PROFICITE:**<br> **CONSING PROFICITE:**<br> **CONSING PROFICITE:**<br> **CONSING PROFICITE:**<br> **CONSIN** perl Makefile.PL cd /usr/local/src wget http://www.cpan.org/authors/id/D/DE/DEWEG/Time-HiRes-01.20.tar.gz tar xzvf Time-HiRes-01.20.tar.gz cd Time-HiRes-01.20 make make test make install

#### **Download and install TNEF**

cd /usr/local/src wget http://world.std.com/~damned/tnef-1.1.1.tar.gz tar xzvf tnef-1.1.1.tar.gz cd tnef-1.1.1 ./configure make make install

#### **Download and unpack qmail-scanner**

cd /usr/local/src wget http://prdownloads.sourceforge.net/qmail-scanner/qmail-scanner-1.10.tgz tar xzvf qmail-scanner-1.10.tgz cd qmail-scanner-1.10 ./configure ./configure --install --domain sullys.net

#### **Test the installation with the included script**

./contrib/test\_installation.sh -doit

You should see the following messages:

Sending standard test message - no viruses... done! Sending eicar test virus - should be caught by perlscanner module... done! Sending eicar test virus with altered filename - should only be caught by commercial anti-virus modules (if you have any)... Done!

Once the test is finished, you should go check the email account you setup for administrative purposed to ensure all of the messages were filtered properly.

# **Set the QMAILQUEUE Variable**

Finally, set QMAILQUEUE variable in qmail-smtpd environment and modify the softlimit for memory to around 8 MB. This ensures that all email is passed to the qmail-scanner script, The qmail-scanner script will then pass all "clean" email onto the normal qmail-queue program. It will quarantine any unacceptable email.

echo "/var/qmail/bin/qmail-scanner-queue.pl" > /service/smtpd/env/QMAILQUEUE

To increase the softlimit setting, edit the /var/qmail/supervise/qmail-smtpd/run file and ensure that the following line exists:

exec /usr/local/bin/softlimit -m 8000000

This should allocate enough memory to process and scan individual email messages.

#### **9. Install UVScan (or your commercial scanner)**

This step of the process is optional, depending on whether or not you have a commercial antivirus product to use with qmail-scanner. It is possible to skip this step entirely and still have an effective scanning tool, but adding a commercial scanner increases the level of security. This demonstrates how to install uvscan from McAfee/NAI.

MAILQUEUE variable in qmail-smtpd environment and modify the softlinum 8 MHS. This ensures that all email is passed to the qmail-scanner script<br>is ergit will then pass all "clean" cmail onto the normal qmail-queue progrem<br> cd /usr/local/src mkdir uvscan cd uvscan wget (your download link for uvscan from your commercial grant account) ./install-uvscan

Simply answer the questions that it asks; the default answers should work for you.

Which directory do you want to install into? [/usr/local/uvscan] /usr/local/uvscan doesn't exist. Create it? [y]/n y Do you want to create the necessary link(s) to uvscan  $[y]/n y$ Do you want to create the necessary link(s) to liblnxfv.so.4 [y]/n y Do you want to create the necessary link(s) to uvscan.1 [y]/n y /usr/local/man/man1 doesn't exist. Create it? [y]/n y

Installation complete.

Do you want to perform a scan of all filesystems y/[n] n [root@sans uvscan]#

## **10. Configure Qmail-scanner**

The next step is to configure the perlscanner module in the qmail-scanner script to block attachments that you deem inappropriate, and optionally configure the commercial antivirus support. Edit the /var/spool/qmailscan/quarantine-attachments.txt file and follow the examples contained within for blocking email based on attachment type, subject line, and/or size. The following are examples of different rules:

## **Blocking by specific subject:**

ILOVEYOU Virus-Subject: Love Letter Virus/Trojan

## **Blocking by specific file:**

Happy99.exe 10000 Happy99 Trojan

## **Blocking by generic file type:**

.exe 0 .exe File attachments not allowed

NOTE: The file is a tab-delimited file, so regular spaces will cause errors in configuration.

Appendix E contains a list of basic file extensions that should be blocked. Of course, this will have to be adjusted to meet your individual needs and/or policies. After you edit the file, you need to rebuild the rules database for the scanner. This can be accomplished with the following command:

/var/qmail/bin/qmail-scanner-queue.pl –g

# **12. Configure Mail Routes**

**EXECUTE:**<br> **EXECUTE AUTOMORTAN CONDITE AND CONDITE THE CONDUCT THE CONDUCT THE CONDUCT THE CONDUCT THE CONDUCT THE CONDUCT THE AND SOME THE AND SOME THE AND SOME THE AND SOME THE SANDWER CONDUCT THAT SANDWER THE SANDWER S** The final step is to edit the MX records for your domain so that the new gateway mail servers are the only mail servers listed and to setup SMTP routes on the gateway servers for final mail delivery. You can setup an SMTP route in qmail by creating a control file called smtproutes (/var/qmail/control/smtproutes) that maps domains to mail servers. The entry would look like the following:

domain.com:mailserver.domain.com (example) sullys.net:mx1.sullys.net

server mx1.sullys.net. This allows all external mail to be relayed through your gateway servers. In the example above, qmail would send all mail destined for the @sullys.net domain to the You will also need to configure your internal mail servers to use the gateway servers as your SMTP relays in order to scan all outbound email as well.

#### **V. Conclusion**

win a good commercial anivirus potentials and the mount of entail version of the animal rights. There is also the added benefit of having a single cohder of the mount of overhead that would be required in keeping multiple In the case scenario presented here, all inbound and outbound email is now processed by gateway mail servers running qmail with qmail-scanner. Instituting strict attachment filtering rules coupled with a good commercial antivirus product has resulted in no email virus outbreaks since the gateway servers were put into service. It has also greatly reduced the amount of administrative overhead that would be required in keeping multiple email servers updated with all of the latest definition files. There is also the added benefit of having a single chokepoint to cutoff all mail services in the event of a new virus that is not initially handled by quant-scanner cutoff all mail servi cutoff all mail services in the event of a new virus that is not initially handled by qmail-scanner.

## **References:**

- 1. Life with Qmail http://www.lifewithqmail.org/lwq.html
- 2. Qmail-Scanner http://qmail-scanner.sourceforge.net/
- 3. Qmail-queue patch http://www.qmail.org/qmailqueue-patch
- 4. Qmail: The Internet's MTA of Choice http://cr.yp.to/qmail.html
- Www.mew.httpman.org/wq.mum<br>ner<br>ner<br>nerail-seanner.sourceforge.net/<br>www.qmail.org/qmailqueue-patch<br>www.qmail.org/qmailqueue-patch<br>www.qmail.org/dwisories/CA-2001-22.html<br>al release date : July 25, 2001<br>al release date : Jul 5. CERT® Advisory CA-2001-22 W32/Sircam Malicious Code http://www.cert.org/advisories/CA-2001-22.html Original release date: July 25, 2001 Last revised: August 23, 2001
- 6. CERT® Advisory CA-1999-04 Melissa Macro Virus http://www.cert.org/advisories/CA-1999-04.html Original issue date: March 27, 1999 Last revised: March 31, 1999
- 7. CERT® Advisory CA-2000-04 Love Letter Worm http://www.cert.org/advisories/CA-2000-04.html Original release date: May 4, 2000 Last revised: May 9, 2000
- 8. CERT® Advisory CA-2001-26 Nimda Worm http://www.cert.org/advisories/CA-2001-26.html Original release date: September 18, 2001 Revised: September 25, 2001
- 9. Linux IPCHAINS-HOWTO http://netfilter.samba.org/ipchains/HOWTO.html Rusty Russell v1.0.8, Tue Jul 4 14:20:53 EST 2000
- 10 . ICSA Labs 6th Annual Computer Virus Prevalance Survey 2000 http://www.antivirus.com/download/whitepapers/vps20001.pdf

# **Appendix A: Qmail-queue Patch**

May be downloaded with original comments at http://www.qmail.org/qmailqueue-patch

```
1.03-orig/Makefile qmail-1.03/Makefile<br>
\text{-orig/Makefile} (Tuc Jan 19 10:52:24 1999<br>
\text{3Makefile} (Tuc Jan 19 10:52:24 1999<br>
\text{3Makefile} (Tuc Jan 19 10:52:24 1999<br>
\text{4m}, \text{4m}, \text{2m} getting, a wait a seek, a fd.a sig.
lock.a stralloc.a alloc.a substdio.a error.a str.a fs.a auto_qmail.o \
+ binqqargs[0] = "bin/qmail-queue";
diff -u qmail-1.03-orig/Makefile qmail-1.03/Makefile
--- qmail-1.03-orig/Makefile Mon Jun 15 04:53:16 1998
+++ qmail-1.03/Makefile Tue Jan 19 10:52:24 1999
(a), a), -1483, 12 + 1483, 12, (a), (a)trigger.o fmtqfn.o quote.o now.o readsubdir.o qmail.o date822fmt.o
 datetime.a case.a ndelay.a getln.a wait.a seek.a fd.a sig.a open.a \
-auto_split.o
+auto_split.o env.a
        ./load qmail-send qsutil.o control.o constmap.o newfield.o \
        prioq.o trigger.o fmtqfn.o quote.o now.o readsubdir.o \
        qmail.o date822fmt.o datetime.a case.a ndelay.a getln.a \
        wait.a seek.a fd.a sig.a open.a lock.a stralloc.a alloc.a \
        substdio.a error.a str.a fs.a auto qmail.o auto split.o
+ substdio.a error.a str.a fs.a auto_qmail.o auto_split.o env.a
qmail-send.0: \setminus qmail-send.8
diff -u qmail-1.03-orig/qmail.c qmail-1.03/qmail.c
--- qmail-1.03-orig/qmail.c Mon Jun 15 04:53:16 1998
+++ qmail-1.03/qmail.c Tue Jan 19 09:57:36 1999
(a) (a) -6, 14 +6, 25 (a) #include "fd.h"
 #include "qmail.h"
#include "auto_qmail.h"
+#include "env.h"
-static char *binqqargs[2] = \{ "bin/qmail-queue", 0 \};
+static char *bingqargs[2] = \{ 0, 0 \};
+
+static void setup_qqargs()
+{}+ if(!binqqargs[0])
+ binqqargs[0] = env_get("QMAILQUEUE");
+ if(!binqqargs[0])
^{+}}
 int qmail_open(qq)
```

```
gs():<br>
(\text{C}^{\text{max}}) = -1) return -1;<br>
(\text{c}^{\text{max}}) = -1) (\text{c}^{\text{max}}) = 0.000 (\text{c}^{\text{max}}) = (\text{c}^{\text{max}}) = (\text{c}^{\text{max}}) = (\text{c}^{\text{max}}) = (\text{c}^{\text{max}}) = (\text{c}^{\text{max}}) = (\text{c}^{\text{max}}) = (\text{c}^{\text{max}}) =
  struct qmail *qq;
  {
    int pim[2];
     int pie[2];
++ setup_qqargs();
    if (pipe(pim) == -1) return -1;<br>
if (pipe(pie) == -1) { close(pim[0]); close(pim[1]); return -1; }
   if (pipe(pie) = -1) { close(pim[0]); close(pim[1]); return -1; }
```
#### **Appendix B: Supported Antivirus Scanners**

The following virus scanners are known to work with qmail-scanner:

Trend's Virus scanner http://www.antivirus.com/

Sophos's "sweep" virus scanner http://www.sophos.com/

H+BEDV's antivir scanner and all the 3D Fa37 and 3D Fe46 and 3D Fe56 and 3D Fe56 and 3D Fe46 A169 4E46 and 3D Fe56 and 3D Fe56 and 3D Fe56 and 3D Fe56 and 3D Fe56 and 3D Fe56 and 3D Fe56 and 4D Fe56 and 4D Fe56 and 4D Fe56 http://www.hbedv.com/

Kaspersky's AVPLinux scanner http://www.kaspersky.com/

MacAfee's (NAI's) virus scanner http://www.nai.com

Command's virus scanner http://www.commandcom.com/

F-Secure Anti-Virus scanner http://f-secure.com/

F-Prot Anti-Virus scanner http://www.f-prot.com/

InocuLAN Anti-Virus scanner http://www.cai.com/

**CONSERVANT CONSERVANT CONSERVANT CONSERVANT CONSERVANT CONSERVANT CONSERVANT CONSERVANT CONSERVANT CONSERVANT CONSERVANT CONSERVANT CONSERVANT CONSERVANT CONSERVANT CONSERVANT CONSERVANT CONSERVANT CONSERVANT CONSERVANT C** Sophie: Daemon front-end to Sophos Sweep http://www.vanja.com/tools/

Trophie: Daemon front-end to Trend iscan http://www.vanja.com/tools/

The following is not a antivirus product, but instead a SPAM filter that works with Qmailscanner:

Spam Assassin Daemon http://spamassassin.taint.org/

# **Appendix C: Qmail Startup Script**

```
#!/bin/sh
```
# For Red Hat chkconfig # chkconfig: - 80 30 # description: the qmail MTA

PATH=/var/qmail/bin:/bin:/usr/bin:/usr/local/bin:/usr/local/sbin export PATH

QMAILDUID=`id -u qmaild` NOFILESGID=`id -g qmaild`

```
Example 18 and 18 and 18 and 18 and 18 and 18 and 18 and 18 and 18 and 18 and 18 and 18 and 18 and 18 and 18 and 18 and 18 and 18 and 18 and 18 and 18 and 18 and 18 and 18 and 18 and 18 and 18 and 18 and 18 and 18 and 18 
case "$1" in
  start)
    echo "Starting qmail"
    if svok /service/qmail-send ; then
     svc -u /service/qmail-send
    else
     echo qmail-send supervise not running
    fi
    if svok /service/qmail-smtpd ; then
     svc -u /service/qmail-smtpd
    else
     echo qmail-smtpd supervise not running
    fi
    if [ -d /var/lock/subsys ]; then
     touch /var/lock/subsys/qmail
    fi
    ;;
  stop)
    echo "Stopping qmail..."
    echo " qmail-smtpd"
    svc -d /service/qmail-smtpd
    echo " qmail-send"
    svc -d /service/qmail-send
    if [ -f /var/lock/subsys/qmail ]; then
     rm /var/lock/subsys/qmail
    fi
    ;;
  stat)
    svstat /service/qmail-send
    svstat /service/qmail-send/log
```

```
ming timeout table and sending ALRM signal to qmail-send."<br>
bin/qmail-tepok<br>
ice/qmail-send<br>
ice/qmail-send<br>
ice/qmail-send<br>
ice/qmail-send<br>
ice/qmail-send<br>
ice/qmail-send<br>
iming qmail-send<br>
ming qmail-send<br>
ming qmail-sen
   svstat /service/qmail-smtpd
   svstat /service/qmail-smtpd/log
   qmail-qstat
   ;;
  doqueue|alrm|flush)
   echo "Flushing timeout table and sending ALRM signal to qmail-send."
   /var/qmail/bin/qmail-tcpok
   svc -a /service/qmail-send
   ;;
  queue)
   qmail-qstat
   qmail-qread
\cdot;
  reload|hup)
   echo "Sending HUP signal to qmail-send."
   svc -h /service/qmail-send
   ;;
  pause)
   echo "Pausing qmail-send"
   svc -p /service/qmail-send
   echo "Pausing qmail-smtpd"
   svc -p /service/qmail-smtpd
   ;;
  cont)
   echo "Continuing qmail-send"
   svc -c /service/qmail-send
   echo "Continuing qmail-smtpd"
   svc -c /service/qmail-smtpd
   ;;
  restart)
   echo "Restarting qmail:"
   echo "* Stopping qmail-smtpd."
   svc -d /service/qmail-smtpd
   echo "* Sending qmail-send SIGTERM and restarting."
   svc -t /service/qmail-send
   echo "* Restarting qmail-smtpd."
   svc -u /service/qmail-smtpd
   ;;
  cdb)
   tcprules /etc/tcp.smtp.cdb /etc/tcp.smtp.tmp < /etc/tcp.smtp
   chmod 644 /etc/tcp.smtp.cdb
   echo "Reloaded /etc/tcp.smtp."
   ;;
  help)
   cat <<HELP
  stop -- stops mail service (smtp connections refused, nothing goes out)
```

```
Example 1980 and the starts only and the sample and the starts in starts and restarts only is end s and restarts in starts.<br>
SANS Institute 2000 - 2002, Author retains for an and starts and increases for immediate deliv
    \mathbf{LP} start -- starts mail service (smtp connection accepted, mail can go out)
  pause -- temporarily stops mail service (connections accepted, nothing leaves)
  cont -- continues paused mail service
  stat -- displays status of mail service
   cdb -- rebuild the tcpserver cdb file for smtp
restart -- stops and restarts smtp, sends qmail-send a TERM & restarts it
doqueue -- schedules queued messages for immediate delivery
 reload -- sends qmail-send HUP, rereading locals and virtualdomains
  queue -- shows status of queue
  alrm -- same as doqueue
  flush -- same as doqueue
   hup -- same as reload
HELP
   ;;
  *)
   echo "Usage: $0 {start|stop|restart|doqueue|flush|reload|stat|pause|cont|cdb|queue|help}"
   exit 1
   ;;
esac
exit 0
```
## **Appendix D: Software Packages and Patches**

Please note that these links are to the homepage for the software, and are not direct downloads.

#### **Official Sites**

Red Hat 7.2 http://www.redhat.com/

Daemontools http://cr.yp.to/daemontools.html

UCSPI-TCP http://cr.yp.to/ucspi-tcp.html

DJBDNS http://cr.yp.to/djbdns.html

Qmail 1.03 http://cr.yp.to/qmail.html

Qmail-queue Patch http://www.qmail.org/qmailqueue-patch

Maildrop 1.3.6+ (reformime) http://download.sourceforge.net/courier/

Perl 5.005 03+ http://www.perl.com/

dhat.com/<br>
/daemontools.html<br>
/uspi-tcp.html<br>
/djbdns.html<br>
/qmail.html<br> **Patch<br>
mail.org/qmail.queue-patch<br>
6+ (rcformime)**<br>
da.sourceforge.nct/courier/<br>
+<br>
ret.com/<br>
ime::HiRes<br>
pan.org/search?module=Time::HiRes<br>
PB\_File Perl module Time::HiRes http://search.cpan.org/search?module=Time::HiRes

Perl module DB\_File http://search.cpan.org/search?module=DB\_File

TNEF 1.1.1 http://world.std.com/~damned/software.html

#### **Sullys.net Mirror**

http://www.sullys.net/sansproject/

# **Appendix E: Recommended Attachments to Block**

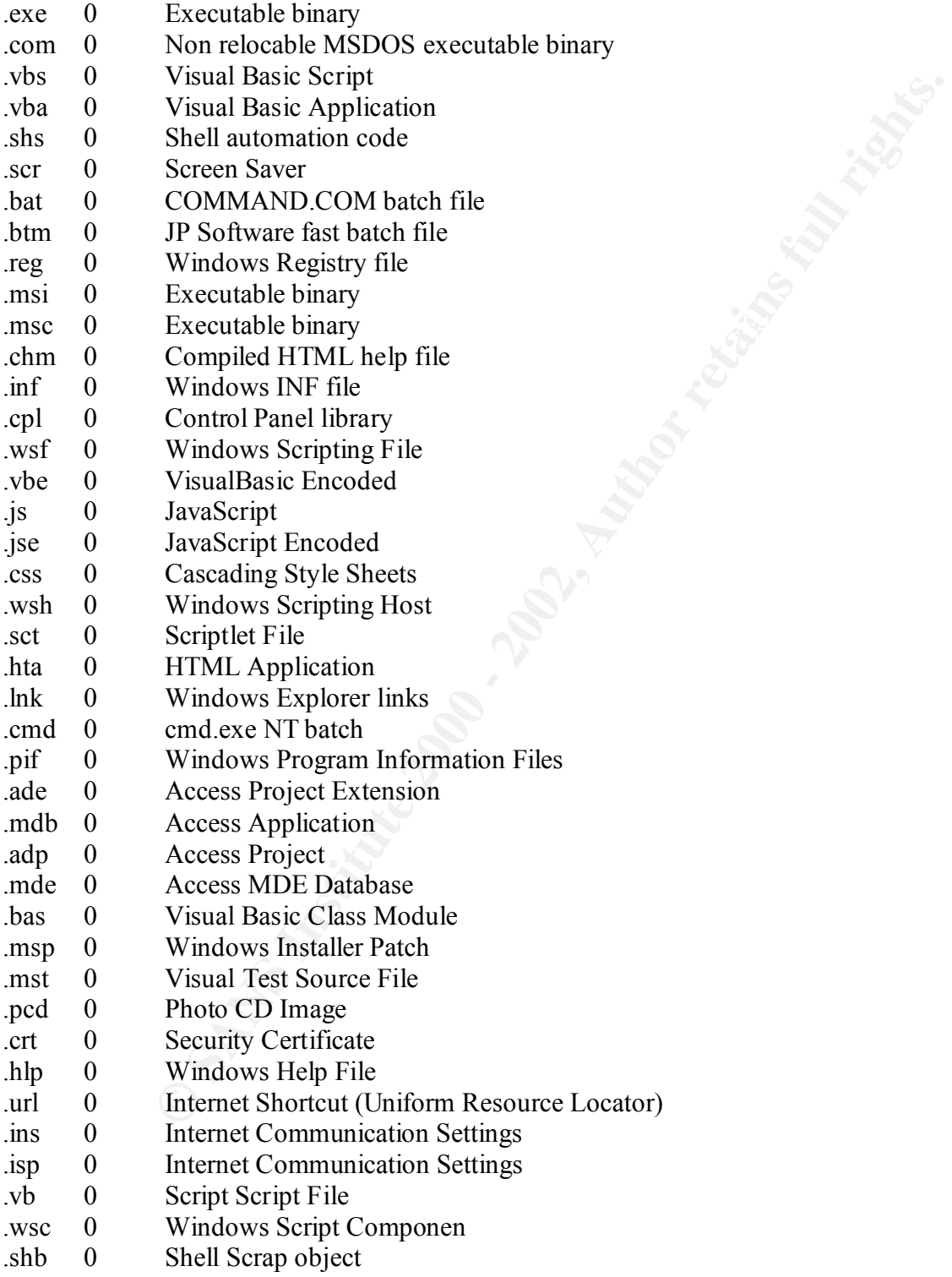